発行 2023 年 7 月 22 日 リーダー 柴田一寛

## パソコン同好会月例会開催案内兼活動報告書

2023 年 7 月度(第 312 回)

日時:2023 年 7 月 22 日 13:30~16:00(予定) 場所:クラブハウス1F 会議室 参加者:(以下敬称略)園田、中原、江川、八田、長谷川、中西、中田、柴田 合計 8 名 門開閉担当:長谷川さん

## 内容

1 コマ目:案内役は柴田

予定:Google Tool7 月度。メールアプリの Gmail について学ぶ。今回はメールの仕分けに特化して勉 強する。また「署名」の作り方も簡単に紹介。

報告:Google Tool の Gmail バージョンの勉強であるが、メンバーで Google アカウントを取得してい るもののメールアプリを使用していない人も多かったので興味レベルは低調。基本情報として Outlook などのメールをダウンロードするメールソフトと Gmail のクラウドを見に行くタイプの違いは理解し てもらえた。また講師勉強不足につきフィルター作成出来ず来月回しの宿題となった。

2 コマ目:案内役は柴田

予定:Windows11 を再び快適に使う。新しいアプリのインストール。デスクトップアプリとは。スト アアプリとは。不要なアプリのアンインストールなど。 報告:アプリのインストール編。アプリにパッケージ型とストアアプリからダウンロードするタイプ の 2 種類にわかれる。前者はデスクトップアプリとも呼ばれる。2 者の違いについて説明。特にストア アプリは MS で検証済ソフトなのでより安全。サブスクリプション型のソフトについての質問があっ た。常に最新機能が使えるタイプでもある。

3 コマ目:案内役は柴田

予定:「SendAnywhere」再び。大容量ファイルの転送を「SendAnywhere」を使って送る 報告:「Send Anywhere」によるファイル転送。個人から他人、自分から自分、個人からグループ他人 へ無料でファイル転送ができるので実演してみた。送信者が発行する 6 桁の番号を知る誰もが受信す ることが出来ることが確認できた。6 桁番号はメールや電話で伝える。なかで iPhone の写真フォーマ ットが「HEIF」で jpeg 出ない場合の設定変更について学習した。

4 コマ目:案内役は未定

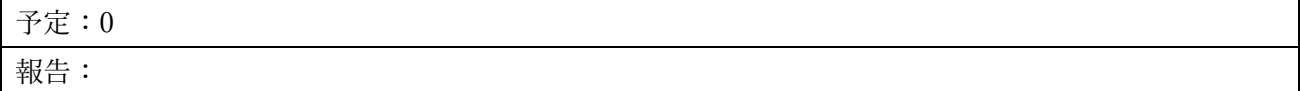

注:終了間際に N さんから Gmail 触っているうちに英語画面となってしまった、元の日本語画面とする には?との要請があった。Net で検索したら次のような答えがあったので参考記入しておきます。

## Gmail の表示言語の変更

- 1. [Gmail](https://mail.google.com/) を開きます。
- 2. 右上の設定アイコン をクリックします。
- 3. [設定] をクリックします。
- 4. [言語] セクションで、プルダウン メニューから言語を選択します。
- 5. ページ下部にある [変更を保存] をクリックします。

以上